# **IS5 in R: Sampling Distribution Models and Confidence Intervals for Proportions (Chapter 13)**

Nicholas Horton (nhorton@amherst.edu)

2025-01-15

# **Table of contents**

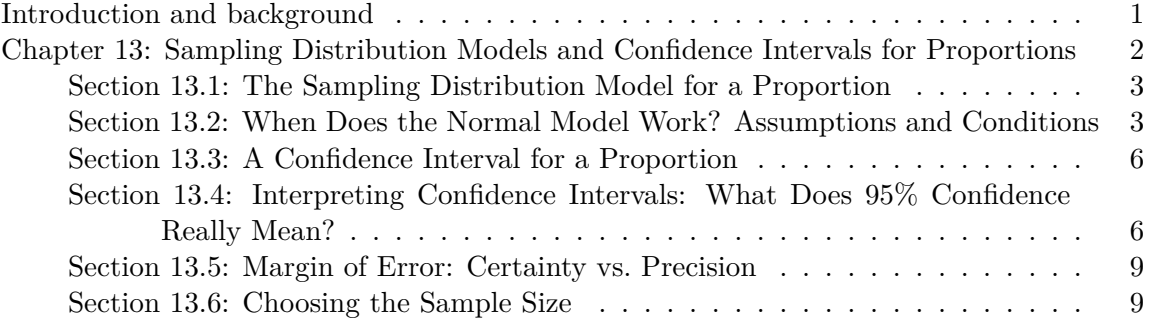

#### <span id="page-0-0"></span>**Introduction and background**

This document is intended to help describe how to undertake analyses introduced as examples in the Fifth Edition of *Intro Stats* (2018) by De Veaux, Velleman, and Bock. This file as well as the associated Quarto reproducible analysis source file used to create it can be found at http://nhorton.people.amherst.edu/is5.

This work leverages initiatives undertaken by Project MOSAIC (http://www.mosaic-web.org), an NSF-funded effort to improve the teaching of statistics, calculus, science and computing in the undergraduate curriculum. In particular, we utilize the mosaic package, which was written to simplify the use of R for introductory statistics courses. A short summary of the R needed to teach introductory statistics can be found in the mosaic package vignettes (https://cran.rproject.org/web/packages/mosaic). A paper describing the mosaic approach was published in the *R Journal*: https://journal.r-project.org/archive/2017/RJ-2017-024.

We begin by loading packages that will be required for our analyses.

library(mosaic) library(tidyverse)

## <span id="page-1-0"></span>**Chapter 13: Sampling Distribution Models and Confidence Intervals for Proportions**

```
Babies <- read csv("http://nhorton.people.amherst.edu/is5/data/Babysamp_98.csv") |>
  janitor:: clean_names() |>
  mutate(status = ifelse(preemie, "Premature", "Normal"))
glimpse(Babies)
```
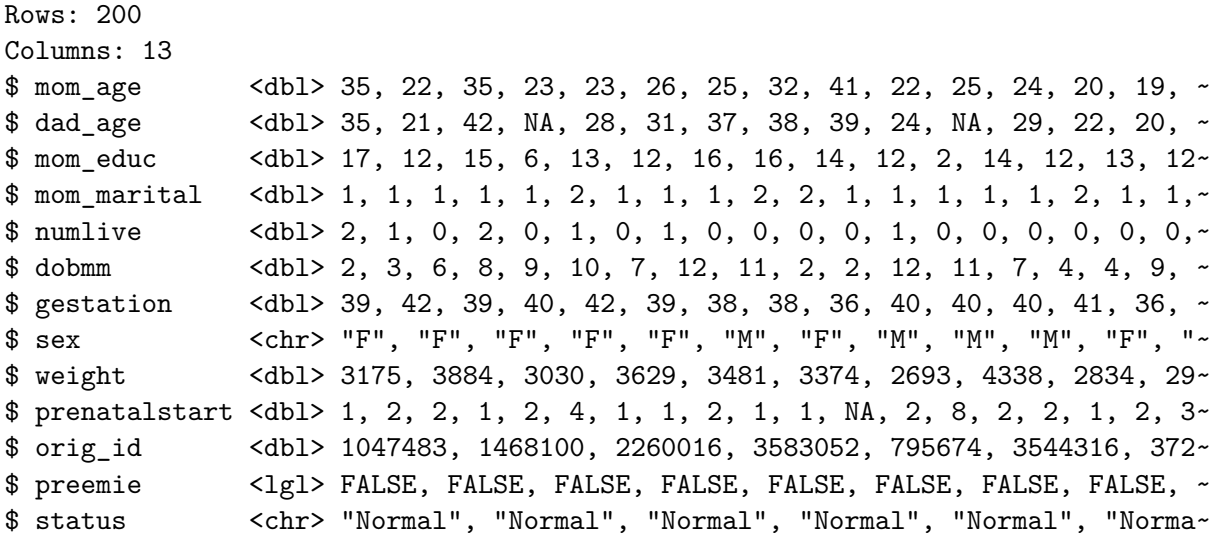

By default, read\_csv() prints the variable names. These messages have been suppressed using the message: false code chunk option to save space and improve readability. Here we use the clean\_names() function from the janitor package to sanitize the names of the columns (which would otherwise contain special characters or whitespace).

The mutate() function is used in conjunction with the ifelse() function to create a new variable status.

```
# Figure 13.1, page 411
gf_histogram(~ gestation, binwidth = 1, center = .5, fill = \sim status, data = Babies) |>
 gf\_labels(x = "Gestation Time (weeks)", y = "Births", fill = "")
```
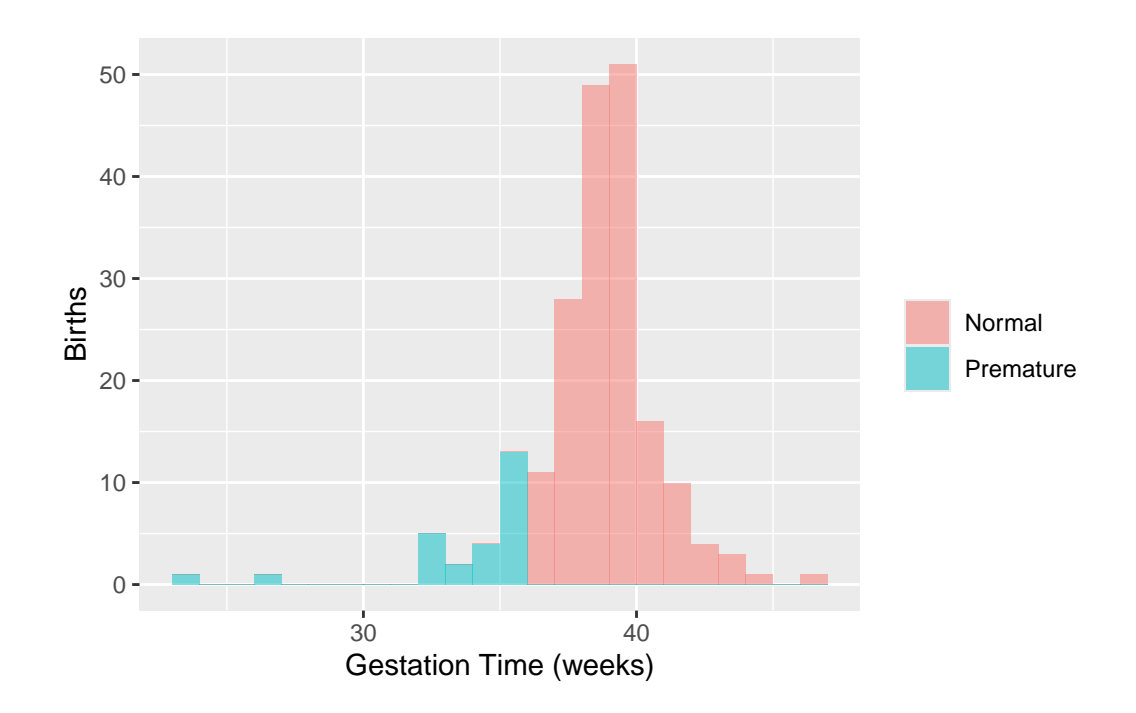

<span id="page-2-0"></span>**Section 13.1: The Sampling Distribution Model for a Proportion**

**The Normal Model**

<span id="page-2-1"></span>**Section 13.2: When Does the Normal Model Work? Assumptions and Conditions**

**Random Matters: Does the Normal Model Always Work? Sampling Distributions for Other Statistics**

```
# page 418
BodyFat <- read_csv("http://nhorton.people.amherst.edu/is5/data/Bodyfat.csv") |>
  janitor::clean_names()
set.seed(3245) # To ensure we get the same values when we run it multiple times
num_sim <- 1000 # Number of samples
# What does do() do?
df_stats(~ weight, data = sample(BodyFat, 10)) # df_stats of one random sample of 10
```
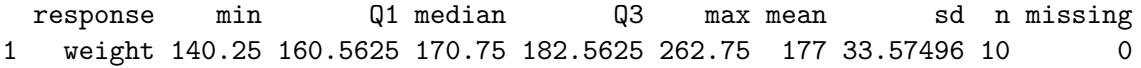

df\_stats(~ weight, data = sample(BodyFat, 10)) # df\_stats of another random sample

response min Q1 median Q3 max mean sd n missing 1 weight 133.25 161.6875 180.375 196.625 218.5 178.2 27.27428 10 0

The do() function in the mosaic package is used in combination with the \* operator to run functions repeatedly. We will use these functions to sample in different ways.

 $do(2) * df$  stats( $\sim$  weight, data = sample(BodyFat, 10)) # finds df stats twice

response min Q1 median Q3 max mean sd n missing 1 weight 145.25 149.7500 167.00 179.7500 195.75 167.575 18.44137 10 0 2 weight 126.50 163.4375 174.75 202.0625 241.25 182.975 36.24156 10 0 .row .index 1 1 1 2 1 2 # For the visualization, we need num\_sim = 1,000 df\_stats

```
bodyfatsamples <- do(num_sim) * df_stats(~ weight, data = sample(BodyFat, 10))
```
Here the do() function repeatedly calculates the summary statistics for a random sample of 10 weights.

```
bodyfatsamples <- bodyfatsamples |>
  janitor::clean_names()
names(bodyfatsamples)
```
[1] "response" "min" "q1" "median" "q3" "max" [7] "mean" "sd" "n" "missing" "row" "index" gf histogram( $\sim$  median, data = bodyfatsamples, binwidth = 3, center = 1.5) |>  $gf\$  labs( $x =$  "Medians",  $y =$  "# of Samples")

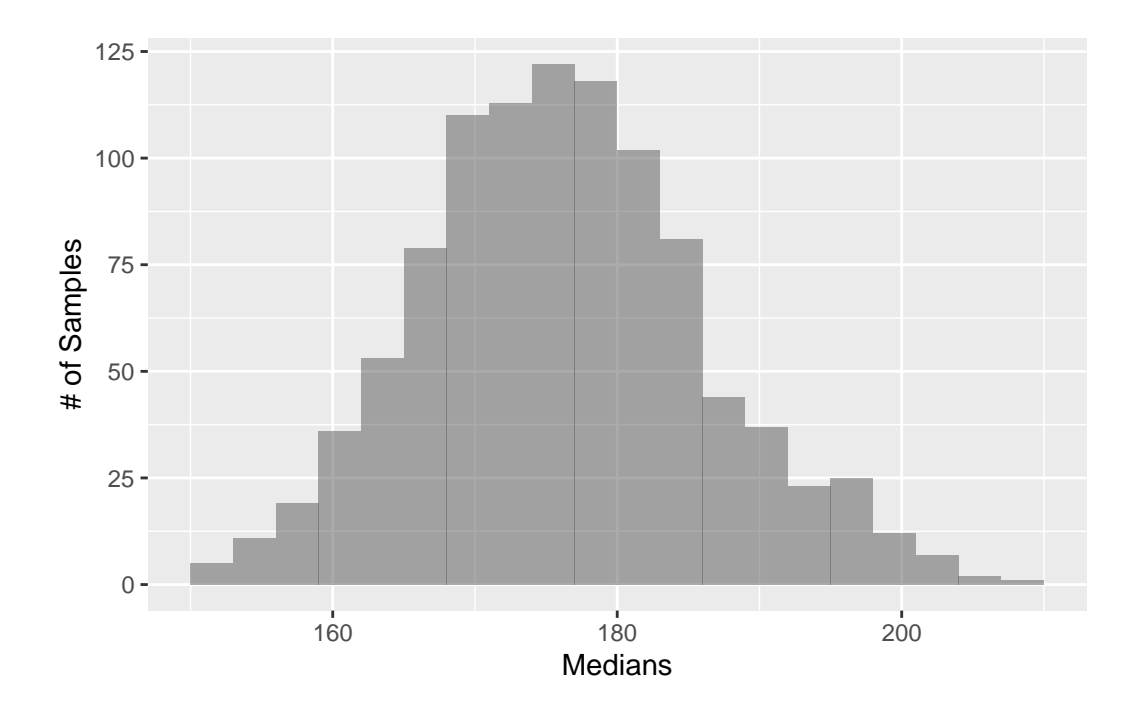

```
gf_histogram(\sim sd^2, data = bodyfatsamples) |>
  gf_labs(x = "Variance", y = "# of Samples")
```
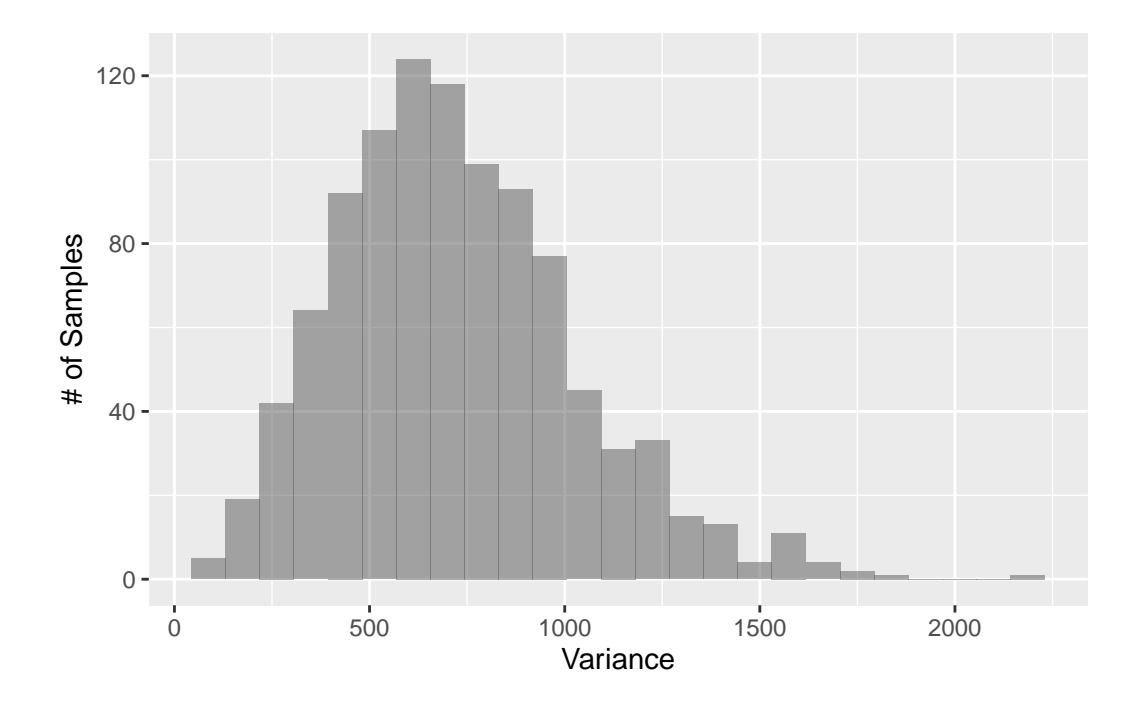

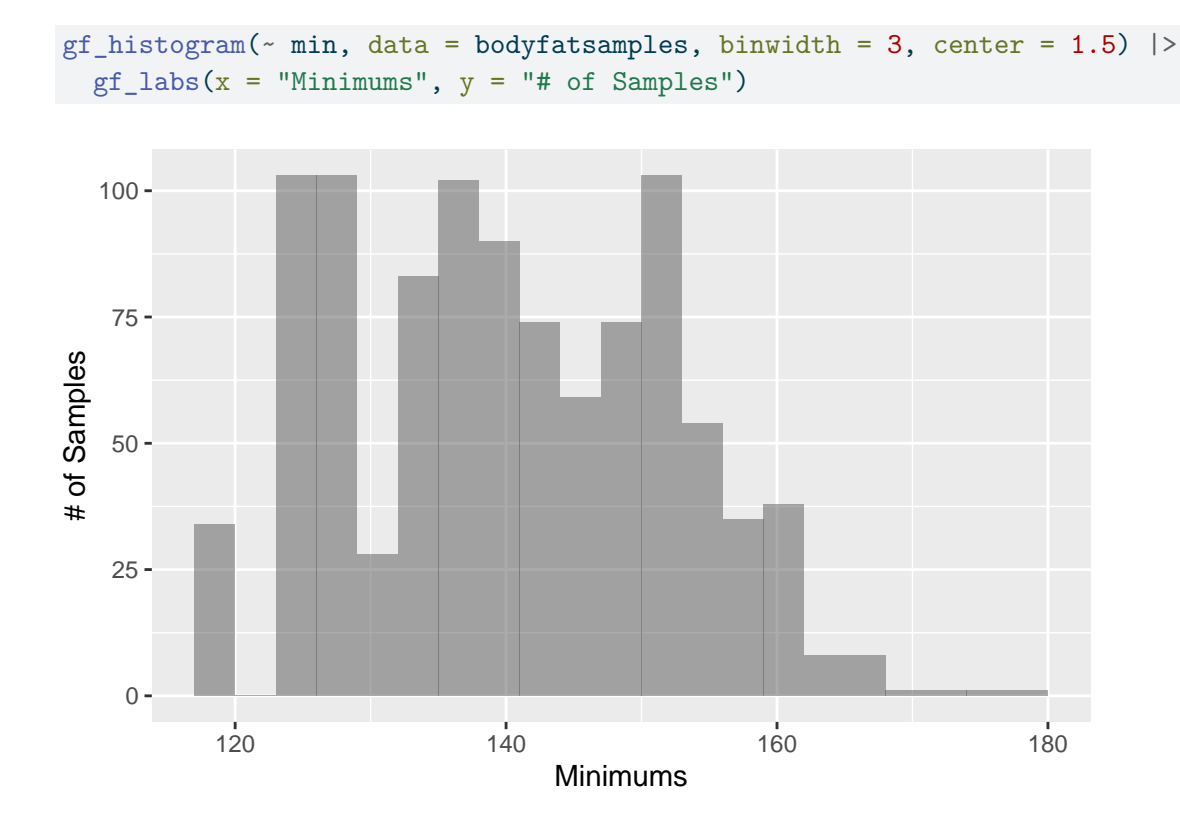

<span id="page-5-0"></span>**Section 13.3: A Confidence Interval for a Proportion**

### <span id="page-5-1"></span>**Section 13.4: Interpreting Confidence Intervals: What Does 95% Confidence Really Mean?**

First we can replicate the example on pages 423-424.

 $y \leftarrow 1034$ n <- 1520 phat  $\leftarrow$  y / n phat

[1] 0.6802632

sephat  $\leq$  sqrt(phat  $*(1 - \text{phot}) / n)$ sephat

[1] 0.01196225

phat +  $c(-2, 2)$  \* sephat # matches interval on the bottom of page 423

[1] 0.6563386 0.7041877

Note that we should actually use 1.96 rather than 2 as the multipliers.

We can also use the prop.test() and binom.test() functions to calculate the interval for us.

prop.test(y, n, correct = FALSE) # large sample methods

1-sample proportions test without continuity correction

```
data: y out of n
X-squared = 197.57, df = 1, p-value < 2.2e-16
alternative hypothesis: true p is not equal to 0.5
95 percent confidence interval:
 0.6563883 0.7032292
sample estimates:
        p
0.6802632
```
binom.test( $y$ ,  $n$ ) # exact methods

```
data: y out of 1520
number of successes = 1034, number of trials = 1520, p-value < 2.2e-16
alternative hypothesis: true probability of success is not equal to 0.5
95 percent confidence interval:
0.6561572 0.7036706
sample estimates:
probability of success
             0.6802632
```
The intervals are almost exactly the same (not surprising, given how large a sample size we have).

Next, we can recreate the simulation displayed in Figure 13.9 (page 422)

```
set.seed(118)
CIsim(n = 100, samples = 20) # We expect 19/20 intervals to cover the true mean
```
Interval coverage:

cover n Low Yes High 100 0.05 0.90 0.05

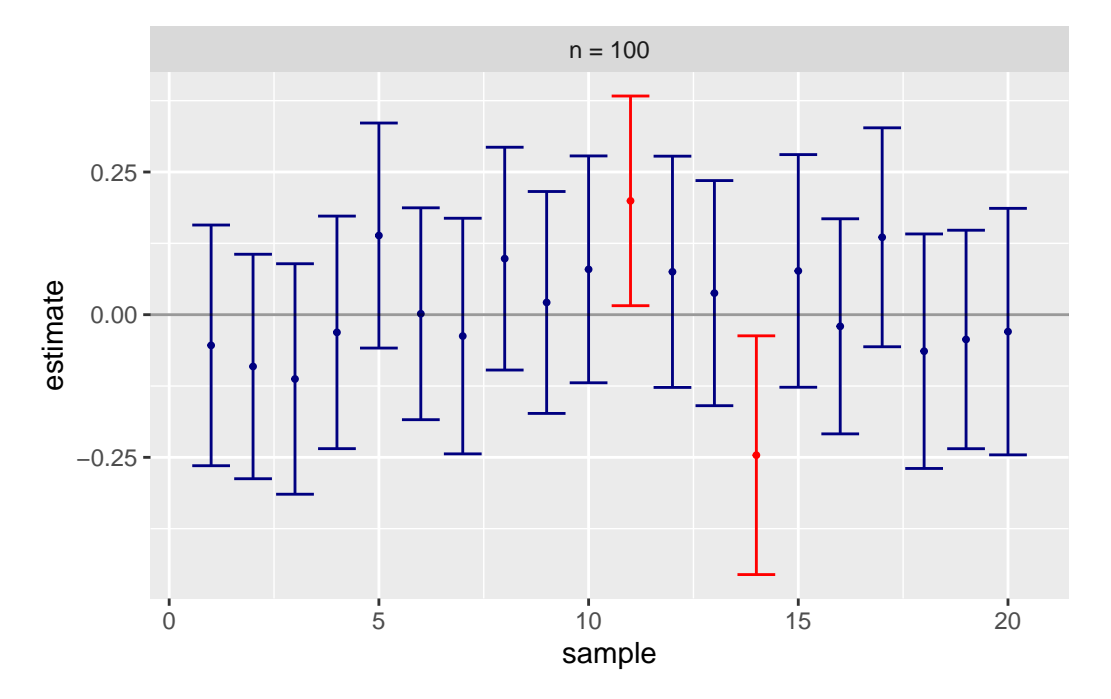

We expect 19 of the 20 intervals to cover the true mean, but since only 20 samples are drawn, there is more variability. Only 18 out of the 20 intervals cover the true mean in this example.

To get the actual plot, the code is more complicated.

```
set.seed(234)
findingpoints <- function(sampsize) {
  CItest \leftarrow do(1) * t.test(\simpreemie, data = sample(Babies, size = sampsize))
  # Using do() so that CItest can run as a data frame
  CItest <- CItest |>
    select(lower, upper) |>
    mutate(
      mean = (upper + lower) / 2,
      success = ifelse(lower \leq .11 \& upper \geq .11, TRUE, FALSE)
```

```
)
}
numsamp <- 20
ConfData <- do(numsamp) * findingpoints(sampsize = 100)
gf\_point(mean ~ (1:numsamp), data = ConfData, color = ~ success) |>
  gf_segment(upper + lower \sim (1:numsamp) + (1:numsamp), data = ConfData) |>
  gf_hline(yintercept = \sim mean(preemie), data = Babies, color = 4) |>
  gf\_labels(x = "", y = "Proportion")
```
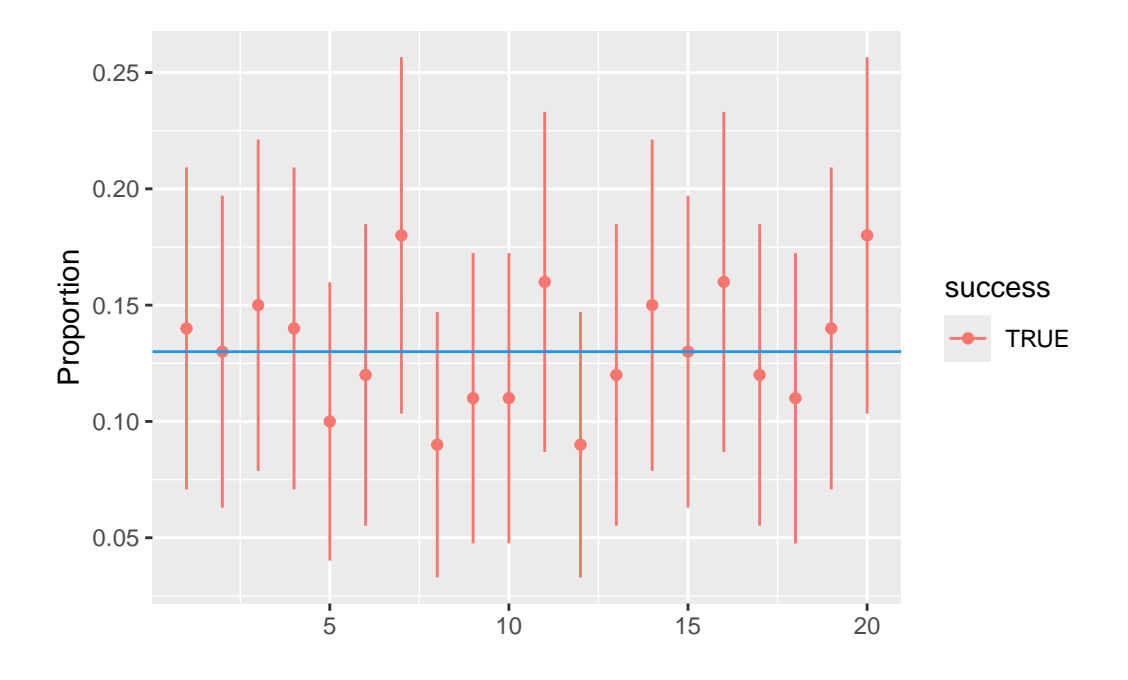

<span id="page-8-0"></span>**Section 13.5: Margin of Error: Certainty vs. Precision**

<span id="page-8-1"></span>**Section 13.6: Choosing the Sample Size**